# **Реализация режима генерации для конструктора EV3 в TRIK Studio**

Работу выполнил:

Смирнов М. А., фак. мат-мех, СПбГУ

Руководитель:

Литвинов Ю.В., ст. преподаватель СПбГУ

#### Введение

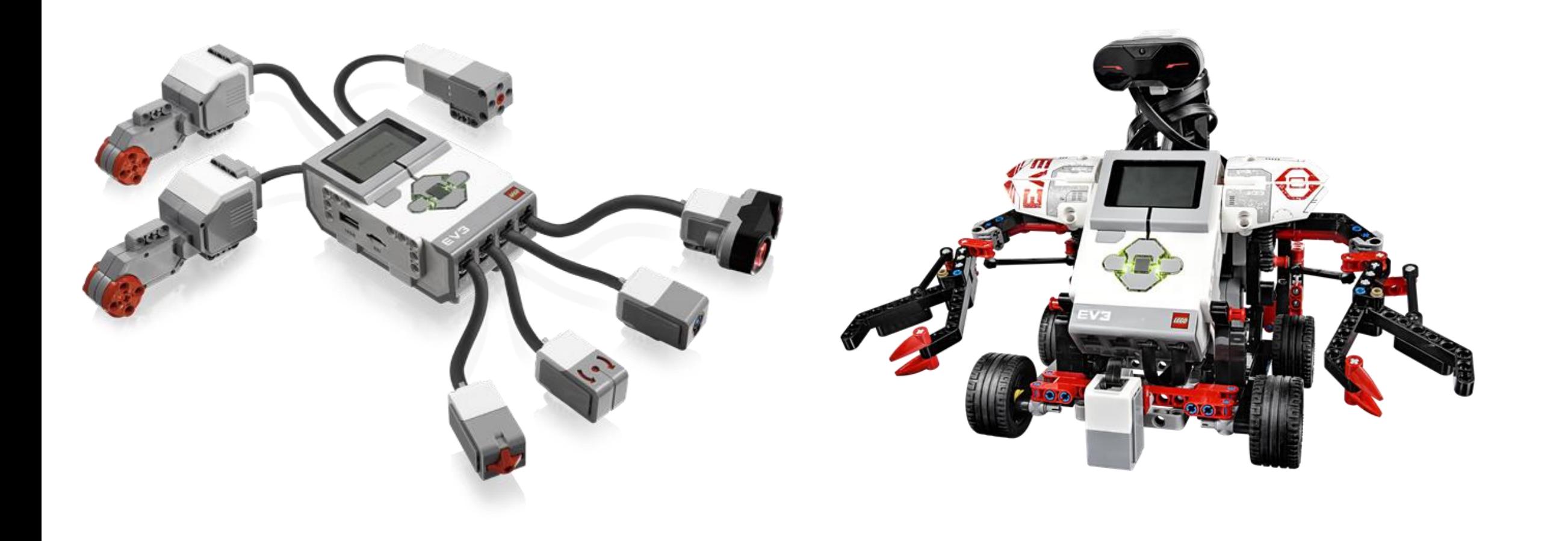

# Введение

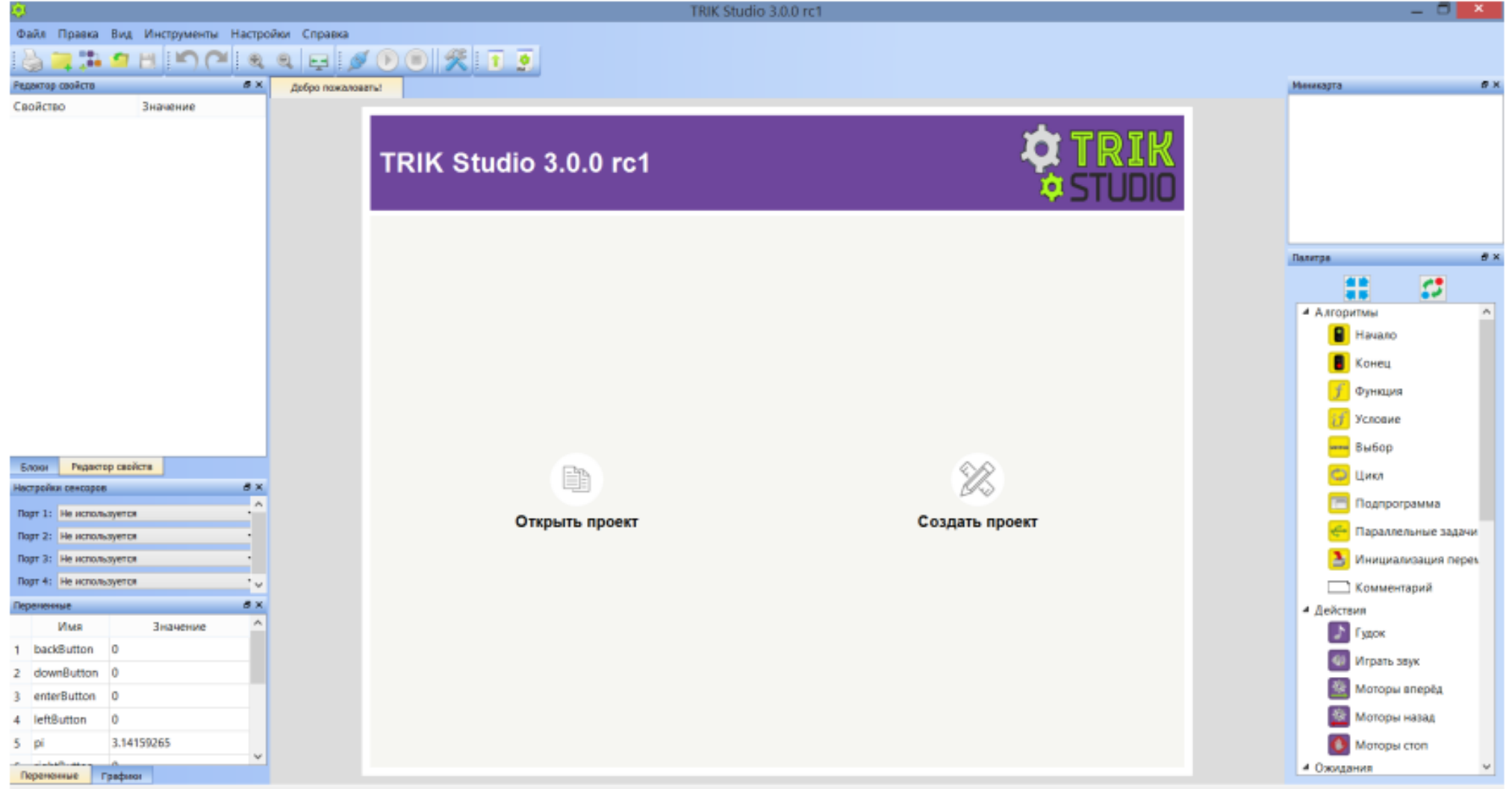

### Введение

- 2D модель
- Режим интерпретации
- Режим генерации

# Задачи

- Получение кода по визуальной диаграмме в Trik Studio
- Загрузка полученного файла (программы) на робота

## Выбор прошивки

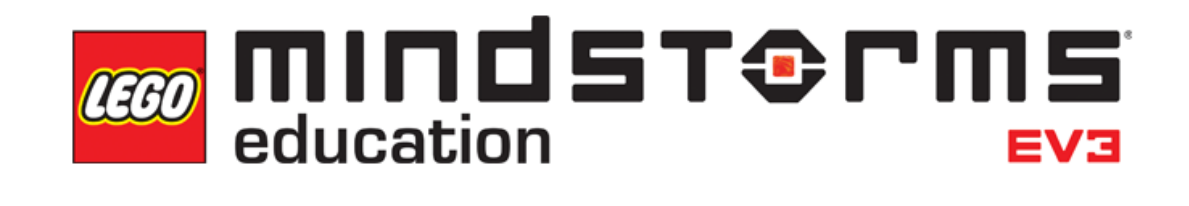

MonoBrick

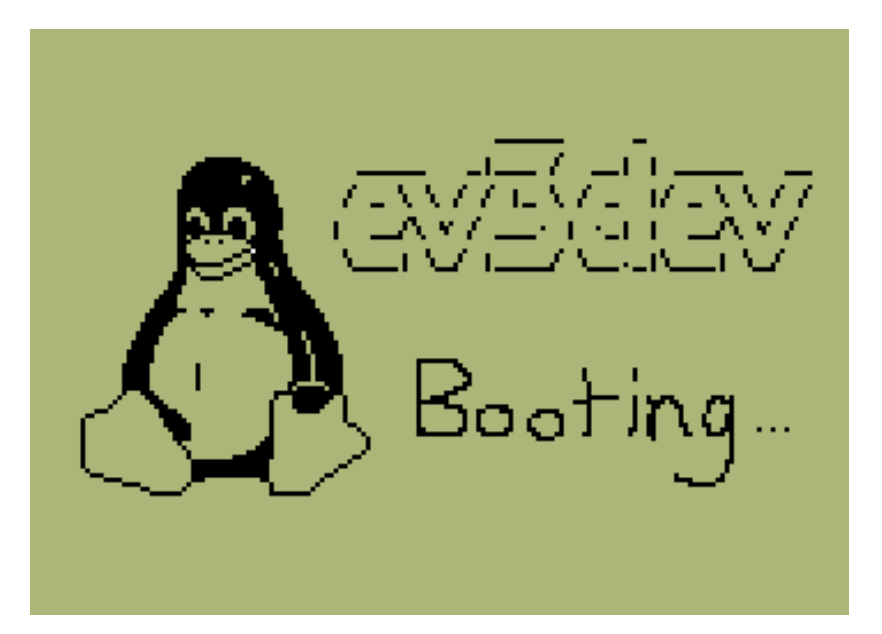

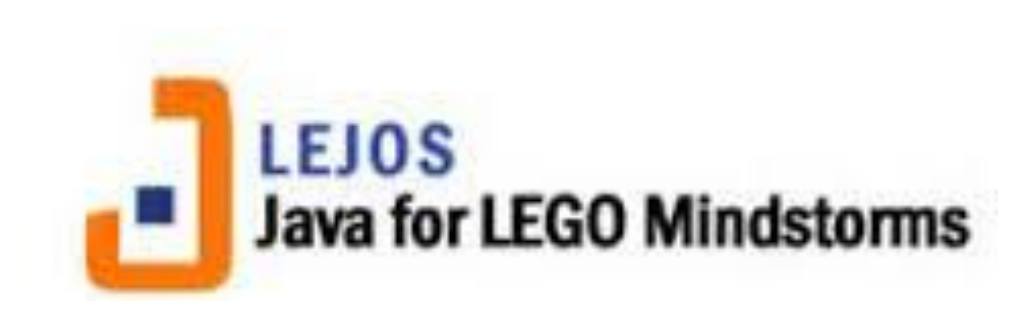

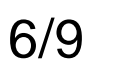

# $\mathsf{F}$ енерация кода<br>**CALIFERIK Studio 3.1.0-a1 D:/qreal/bin/debug/ev3-python/example35/example35.py**

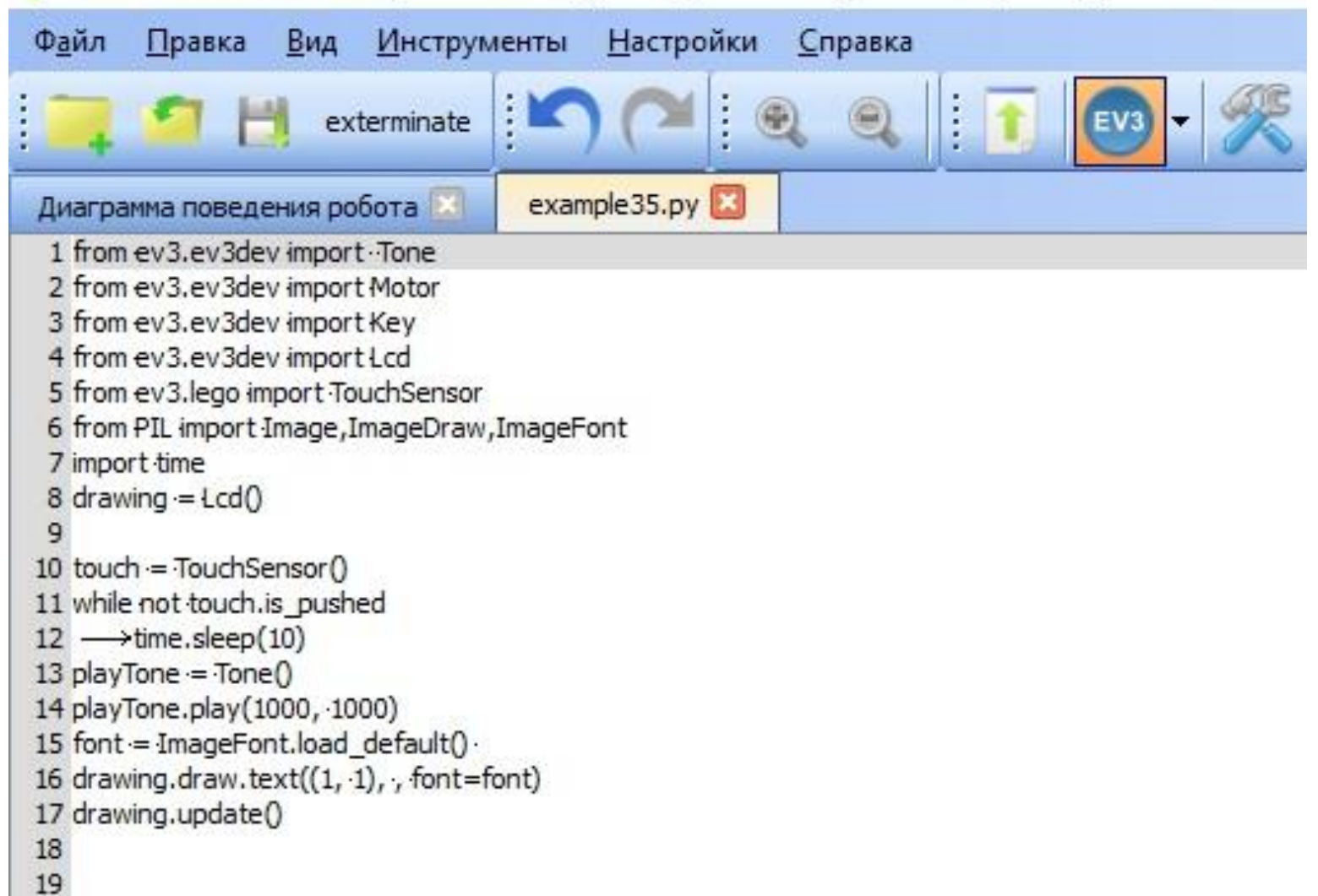

#### Загрузка на робота

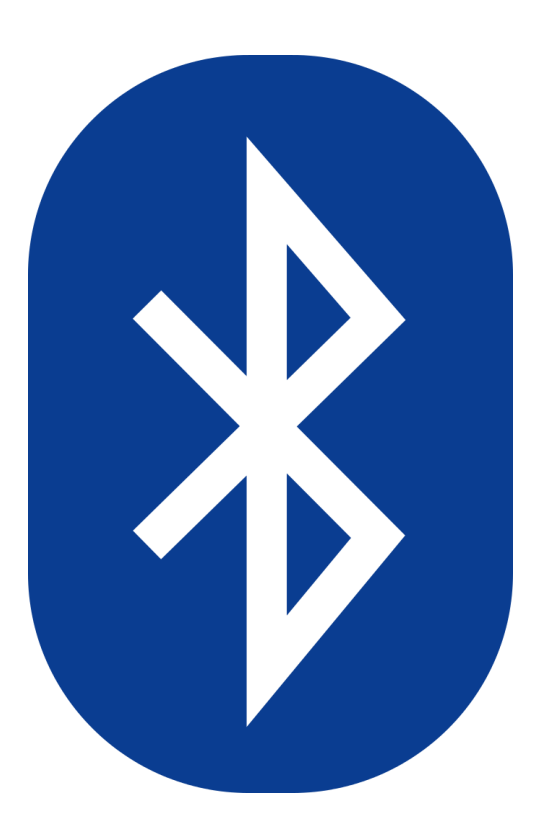

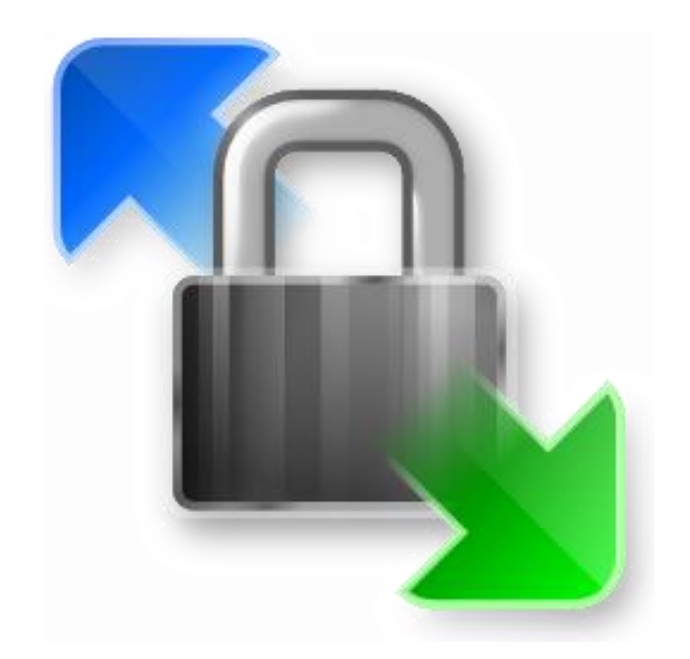

#### Результаты

- По диаграмме в Trik Studio генерируется код на Python
- Код загружается на робота с использованием WinSCP